# CCAMLR

## Contents

| Introduction                       | 2 |
|------------------------------------|---|
| Accessing CCAMLR Groups            | 3 |
| User Profile                       | 4 |
| Dashboard                          | 4 |
| Contributing to a Group discussion | 5 |
| Contributing to the Notebook       | 7 |
| Groups                             | 8 |
| Members                            | 9 |
|                                    |   |

Author: Secretariat

Date: 27 February 2013

Version 1.1

## Introduction

The CCAMLR Groups facility has been established to foster improved collaboration amongst intersessional working groups.

CCAMLR Groups is built using open source tools and is hosted by the CCAMLR Secretariat. The basic structure of the each *Group* provides:

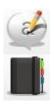

a forum for discussion between *Members* of the group on various *Topics* 

Notebooks

Topics

oks collaboration on documents and other information to be shared in a *Notebook* 

#### Groups

A Group is a collection of users all having the ability to access and contribute to Topics and Notebooks as a means of collaborating intersessionally. Members of a Group may be notified whenever content is added or changed.

#### **Topics**

A Topic is a dynamic discussion amongst Members of the Group on a particular subject or topic. The thread is made up of a series of comments in chronological order that are attributed to the Member of the Group that posted them. When a new Comment is posted an email notification can be sent to alert either all or some of the Group that there is a new contribution to the discussion.

#### **Notebooks**

Each Notebook is made up of Book Pages and is a way of creating a more permanent information resource for each Group. The way in which the Notebooks are used will probably differ between Groups. For example a Notebook could contain documents that Members of the Group consider to be relevant to the work of the Group, this might include attaching information papers, code or data files to a page and providing a description on the each page itself. Another option might be to have a Notebook that forms the basis of the report of the Group, perhaps by having a page for each section and inviting Members of the Group to contribute text to various pages. As with the Topic discussion threads, an email notification can be sent to alert either all or some of the Group to let them know when a new contribution has been placed in the Notebook.

The following sections provide a brief overview of the system and how to achieve the basic tasks of logging in and contributing to a group.

## **Accessing CCAMLR Groups**

CCAMLR Groups can be found at http://groups.ccamlr.org

This URL will take you to the following screen:

| Log in                  |              | Ø | CCAMLR |
|-------------------------|--------------|---|--------|
| Log in Request new pass | word         |   |        |
|                         | E-MAIL.*     |   |        |
|                         | PA SSWORD: * |   |        |
|                         | Log in       |   |        |
|                         |              |   |        |
| Goto the CCAMLR website |              |   |        |

Your email address and CCAMLR website password details are used to log-in to CCAMLR Groups. If you do not have a login for www.ccamlr.org please contact your CCAMLR system administrator. If you are do not have contact details for your CCAMLR system administrator contact the Secretariat at ccamlr@ccamlr.org for further information

### **User Profile**

Once you have logged in, you will be directed to the User Profile page.

The user profile page provides a list of Groups that you are a member of and a summary of recent activity that you have contributed.

| 🔔 sarah 🕇                                                  | CCAMLR                      |
|------------------------------------------------------------|-----------------------------|
| 🔣 💏 🙆                                                      | Q Search                    |
| Profile Account settings My dashboard                      | Edit my profile             |
|                                                            | sarah's groups              |
| sarah                                                      | VMS Technical Working Group |
| sarah's activity                                           |                             |
| 2:50pm Today sarah updated Test for VMS Working Group.     |                             |
| 2:46pm Today sarah commented on Test for VMS Working Group |                             |
|                                                            |                             |
|                                                            |                             |
|                                                            |                             |
| Goto the CCAMLR website                                    |                             |

There are three main functions on the User Profile Page: Dashboard, Groups and Members.

### Dashboard

The Dashboard lists all recent activity in the CCAMLR Groups that you belong to.

| sarah 1                                                 | CCAML                       |
|---------------------------------------------------------|-----------------------------|
| B Dashboard 🕋 🙎                                         | Q Searc                     |
| 10                                                      |                             |
| Recent activity                                         | My groups                   |
| Friday, Dec 14                                          | VMS Technical Working Group |
| WISTY C 2:50pm sarah updated Test for VMS Working Group |                             |
| 2:46pm sarah commented on Test for VMS Working Group    |                             |
|                                                         |                             |
|                                                         |                             |
|                                                         |                             |
|                                                         |                             |

## Accessing a particular Group

Clicking on a Group in My Groups, you will be taken to a list of discussion threads (Topic tab) associated with that Group.

| Sarah                                    | oup 🗕                                    |                                                                   | CCAMLR                  |
|------------------------------------------|------------------------------------------|-------------------------------------------------------------------|-------------------------|
| 🧀 Торіс                                  |                                          | C                                                                 | Create content Q Search |
| Topic                                    |                                          |                                                                   | Add Topic entry ?       |
| Second topic for Test                    | Sarah<br>3:02pm Today<br>Add new comment | Recent comments<br>Anyone? Someone?<br>Test for VMS Working Group | sarah<br>2:46pm Today   |
| Test for VMS Working Group<br>Why hello! | sarah<br>2:34pm Today<br>1 comment       |                                                                   |                         |
| Goto the CCAMLR website                  |                                          |                                                                   |                         |

Alternatively if you receive a notification of a recent addition to a group there will be a link in the email that will take you directly to the Topic or Notebook that has been updated.

### **Contributing to a Group discussion**

You can contribute to an existing topic by clicking on the title of the topic and typing your comment in the comment box. You can then choose to send an email notification that you have added a new comment, either to selected Group members or all Group members. If you do not select either option, no email notifications will be sent. To complete the posting (including sending notification emails) click on Save. In the Groups system the Save button saves/posts your comment to the Group, if you wish to save your comment and come back to it later it may be better to do this offline, rather than posting an incomplete comment. Only a Group Administrator can edit comments after they have been posted.

|                                                                                                    | Vorking Group                                            |                                                | CCAI                  |
|----------------------------------------------------------------------------------------------------|----------------------------------------------------------|------------------------------------------------|-----------------------|
| 👌 Topic                                                                                                    |                                                          | 0                                              | Create content        |
| <b>W</b> Edit                                                                                                    |                                                          |                                                | Add Topic entr        |
| Second topic for Test                                                                                                    | sarah<br>3:02pm Today                                    | Recent comments                                |                       |
|                                                                                                    | Print                                                    | Anyone? Someone?<br>Test for VMS Working Group | sarah<br>2:46pm Today |
| Close comment thread                                                                                                    |                                                          |                                                |                       |
| POST NEW COMMENT                                                                                                    |                                                          |                                                |                       |
| COMMENT: *                                                                                                    |                                                          |                                                |                       |
|                                                                                                    |                                                          |                                                |                       |
|                                                                                                    |                                                          |                                                |                       |
|                                                                                                    |                                                          |                                                |                       |
|                                                                                                    |                                                          |                                                |                       |
|                                                                                                    |                                                          |                                                |                       |
|                                                                                                    |                                                          |                                                |                       |
| Formatting help                                                                                                    |                                                          |                                                |                       |
| Formatting help                                                                                                    |                                                          |                                                |                       |
|                                                                                                    |                                                          |                                                |                       |
| Notifications                                                                                                    |                                                          |                                                |                       |
| - Notifications                                                                                                    |                                                          |                                                |                       |
| Notifications     andrew ingrid sarah tim     Notify all users                                                                                                    |                                                          |                                                |                       |
| <ul> <li>Notifications</li> <li>andrew ingrid sarah tim</li> <li>Notify all users</li> <li>Do not send notifications for this update.</li> <li>Attach files to this comment</li> <li>Changes made to the attachments are not permanent until you s</li> </ul> |                                                          |                                                |                       |
| <ul> <li>Notifications</li> <li>andrew ingrid sarah tim</li> <li>Notify all users</li> <li>Do not send notifications for this update.</li> <li>Attach files to this comment</li> </ul>                                                                        | nif graffle gz htm html iso jpeg jpg kml kmz mov mp2 mp3 |                                                |                       |

To create a new Topic for discussion, click on the Add Topic Entry box. In general it is preferable to start a new Topic rather than to change the subject of an existing discussion thread.

You can attach files to your comment. Or alternatively you can place associated files in a Notebook.

## **Contributing to a Notebook**

To create a new Notebook or to add a page to an existing Notebook, select "Add Book page" tab.

| 🔝 sarah 🕈 > Groups > VMS Technical Working Group 🔒 | CCAMLF              |
|----------------------------------------------------|---------------------|
| Notebook                                           |                     |
| Overview Archived                                  | Add Book page ?     |
| 3.41pm Today sarah posted VMS Working Paper        | Notebook            |
|                                                    | O VMS Working Paper |
|                                                    |                     |
|                                                    |                     |
|                                                    |                     |
|                                                    |                     |
|                                                    |                     |
|                                                    |                     |
|                                                    |                     |
| Goto the CCAMLR website                            |                     |

Add a Title and text (including supporting information) in the Body of the page.

| te Book page |                         |         |
|--------------|-------------------------|---------|
| TITLE: *     | Save                    | Preview |
| BODY:        | Split summary at cursor | 8       |
|              | - Revision Inf          |         |
|              |                         |         |
|              |                         |         |

#### CCAMLR Groups - User Guide

You can choose to create a new Notebook or add a page to an existing book by selecting from the dropdown box under book outline.

CAM

Attach any files that might be associated with the book page.

| Book outline         BOOK:         Ccreate a new book>         No book selected.         WEIGHT:         0 Images made to the attachments are not permanent until you save this post. The first "listed" file will be included in RSS feeds. Files must be smaller than 20 MB and have one of the following extensions: au avi bzip2 csv doc docx fiv gif graffle gz him thril iso jpeg jpg kml kmz mov mp2 mp3 mp4 odp ods od pages patch pdf mp pps ppt pptx psd rar svg swt template til gz txt vsd wav wmx xls xlsx zip.                                                                                                    |                                                                                                    |  |
|----------------------------------------------------------------------------------------------------|----------------------------------------------------------------------------------------------------|--|
|                                                                                                    | 3ook outline                                                                                                    |  |
| No book selected. WEIGHT: O  Attach files to this book page Changes made to the attachments are not permanent until you save this post. The first "listed" file will be included in RSS feeds. Files must be smaller than 20 MB and have one of the following extensions: au avi bzip2 csv doc docx fiv gif graffle gz him thrin iso jeeg jeg kml kmz mov mp2 mp3 mp4 odp ods odt pages patch pdf png pps ppt pptx psd rar svg svf template tif                                                                                                    | BOOK:                                                                                                    |  |
| WEIGHT:       0         0       Image: State of the state of the state of | <create a="" book="" new=""></create>                                                                                                    |  |
| Attach files to this book page  Attach files to the attachments are not permanent until you save this post. The first "listed" file will be included in RSS feeds. Files must be smaller than 20 MB and have one of the following extensions: au avi bzip2 csv doc docx fiv gif graffle gz him thril iso gee jog km kmz mov mp2 mp3 mp4 odp ods odt pages patch pdf ong pps ppt pptx psd rar svg svt template tif                                                                                                    | No book selected.                                                                                                    |  |
| Attach files to this book page<br>Changes made to the attachments are not permanent until you save this post. The first "listed" file will be included in RSS<br>feeds. Files must be smaller than 20 MB and have one of the following extensions: au evi bzip2 csv doc docx fiv gif graffle gz<br>him firm liso jeeg jpg kmi kmz: mov mp2 mp3 mp4 odp ods odt pages patch pdf png pps ppt pptx psd rar svg swf template tif                                                                                                    |                                                                                                    |  |
| Changes made to the attachments are not permanent until you save this post. The first "listed" file will be included in RSS<br>feeds. Files must be smaller than 20 MB and have one of the following extensions: <i>au avi bzip2 csv doc docx flv gif graffle gz</i><br>htm html iso jpeg jpg kml kmz: mov mp2 mp3 mp4 odp ods odt pages patch pdf png pps ppt pptx psd rar svg swf template tif                                                                                                    | 0                                                                                                    |  |
| Changes made to the atchments are not permanent until you save this post. The first "listed" file will be included in RSS<br>feeds. Files must be smaller than 20 MB and have one of the following extensions: <i>au avi bzip2 csv doc docx fiv gif graffle gz</i><br>him html iso jpeg jpg kml kmz mov mp2 mp3 mp4 odp ods odt pages patch pdf png pps ppt pptx psd rar svg svf template tif                                                                                                    |                                                                                                    |  |
| feeds. Files must be smaller than 20 MB and have one of the following extensions: au avi bzip2 csv doc docx flv gif graffle gz<br>htm html iso jpeg jpg kml kmz mov mp2 mp3 mp4 odp ods odt pages patch pdf png pps ppt pptx psd rar svg swf template tif                                                                                                    | Attach files to this book page                                                                                                    |  |
|                                                                                                    | feeds. Files must be smaller than 20 MB and have one of the following extensions: au avi bzip2 csv doc docx fiv gif graffle gz<br>htm html iso jpeg jpg kml kmz mov mp2 mp3 mp4 odp ods odt pages patch pdf png pps ppt pptx psd rar svg swf template tif |  |
| Browse_                                                                                                    | Browse_                                                                                                    |  |

As with the Topics page you can choose to notify individual Group members or all Group members that you have added a new book page by clicking Save.

#### Groups

The Groups tab will take you to:

| 👤 sarah 🕇 > Groups                                                                                                    |              |         |        |  | 0 | CCAMLR   |
|----------------------------------------------------------------------------------------------------|--------------|---------|--------|--|---|----------|
| 🔃 👬 Groups                                                                                                    |              |         |        |  |   | Q Search |
| Directory My groups                                                                                                    |              |         |        |  |   |          |
|                                                                                                    | Created      | Members | Туре   |  |   |          |
| VMS Technical Working Group<br>Intersessional working group established to advance the operational aspects<br>of the CCAMLR VMS | Dec 13, 2012 | 5       | Closed |  |   |          |
|                                                                                                    |              |         |        |  |   |          |
|                                                                                                    |              |         |        |  |   |          |
|                                                                                                    |              |         |        |  |   |          |
| Goto the CCAMLR website                                                                                                    |              |         |        |  |   |          |

The Directory and My Groups tabs list the Groups you belong to. You can access these Groups by clicking on the title.

CCAMLR

### **Members**

The Members tab will take you to:

| <u> sarah</u> 🔒 Members |        |       | CCAMLR   |
|-------------------------|--------|-------|----------|
| 🔢 📬 🔔 Members           |        |       | Q Search |
| Member directory        |        |       |          |
| andrew                  | ingrid | sarah |          |
| 2                       |        | 2     |          |
| tim                     |        |       |          |
|                         |        |       |          |
|                         |        |       |          |
|                         |        |       |          |
| Goto the CCAMLR website |        |       |          |

This page lists the members of your Groups and you can access the threads they post by clicking on their activity. You can also see the Groups they belong to and access these from the right hand text box.